# **Quick Installation Guide**

**Note:** 

**The interface picture here is for reference only. Please refer to the product specification for the interfaces availability.**

**Loading the Ribbon** (1) Open the printer top cover by (2) Insert the paper core to the ribbon pressing the top cover open tabs rewind spindle. located on each side of the printer.  $\overline{\mathcal{O}}$ (4) Push the print head release button (5) Insert the ribbon to the ribbon to open the print head mechanism. spindle. (7) Pull the ribbon through the print (8) Turn the ribbon rewind hub until the head and then stick the ribbon onto ribbon plastic leader is thoroughly the ribbon rewind paper core. Keep

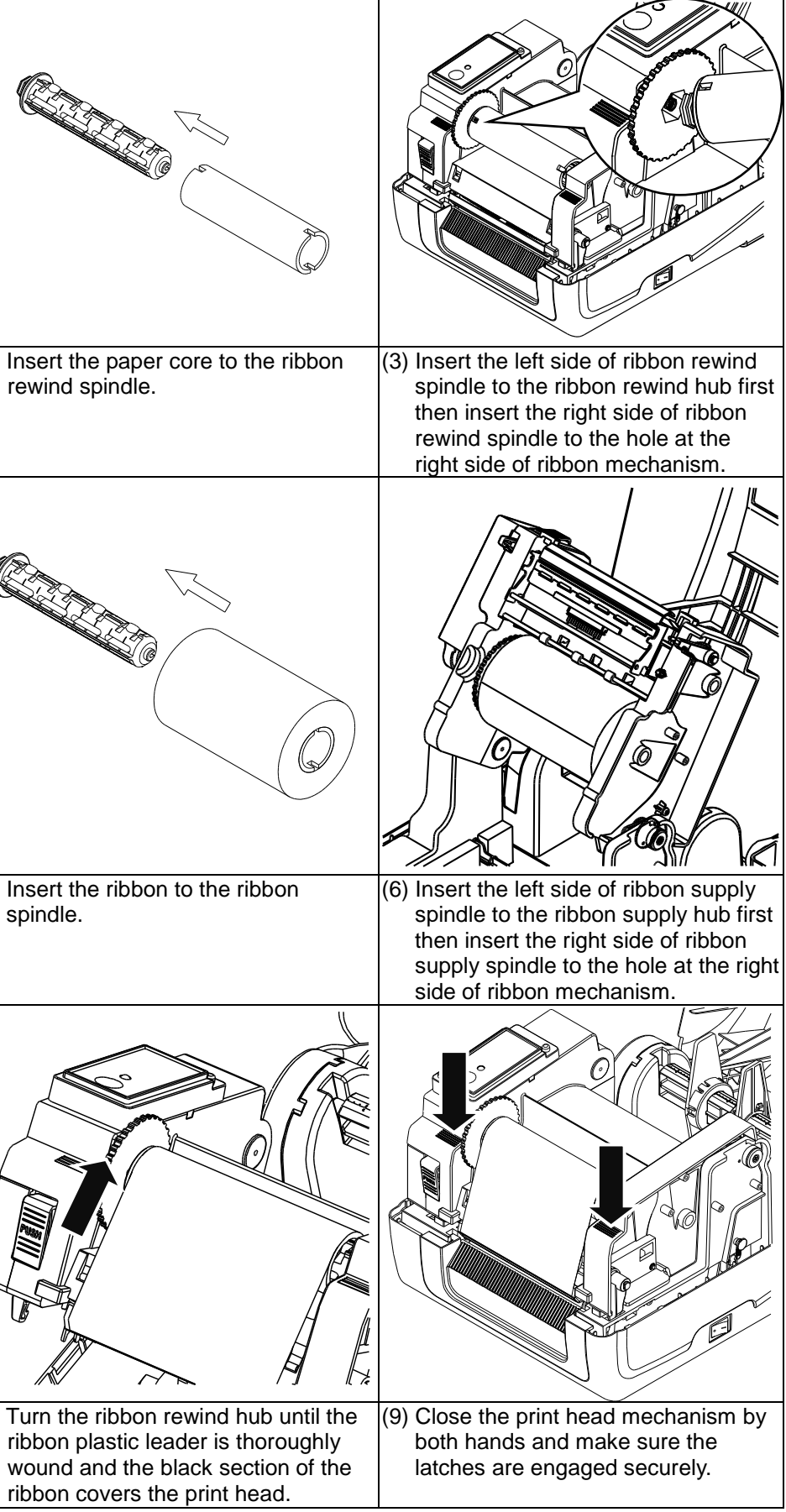

#### **Printer Overview** LED indicator Feed button Rear external label entrance chute **Centronics** Firmon( interface (Option) Ethernet USB interface Power switch Interface (Option) Top cover RS-232C interface Power jack open tab (Option) microSD card socket socket

the ribbon flat and without wrinkles.

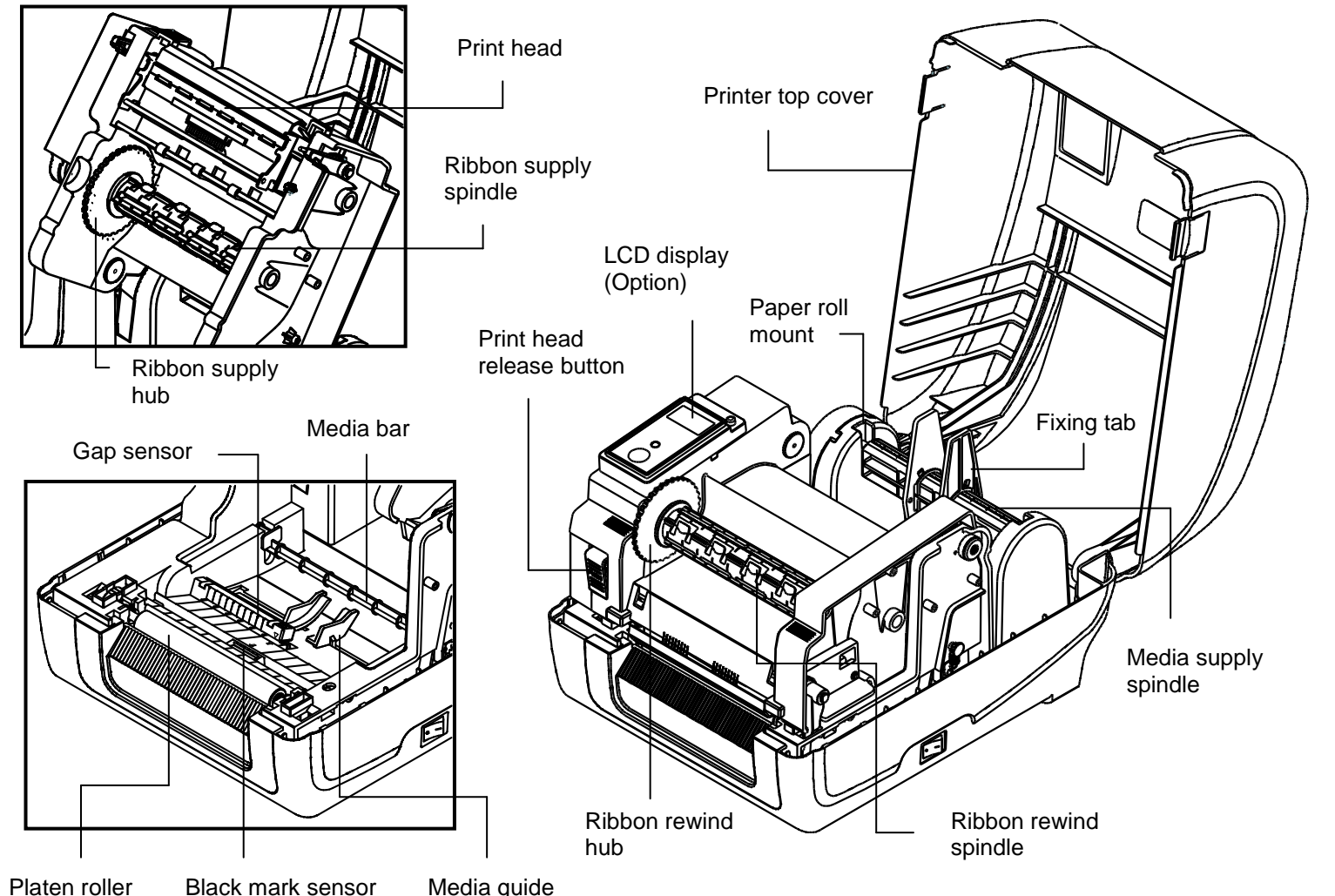

#### **Loading the Media**

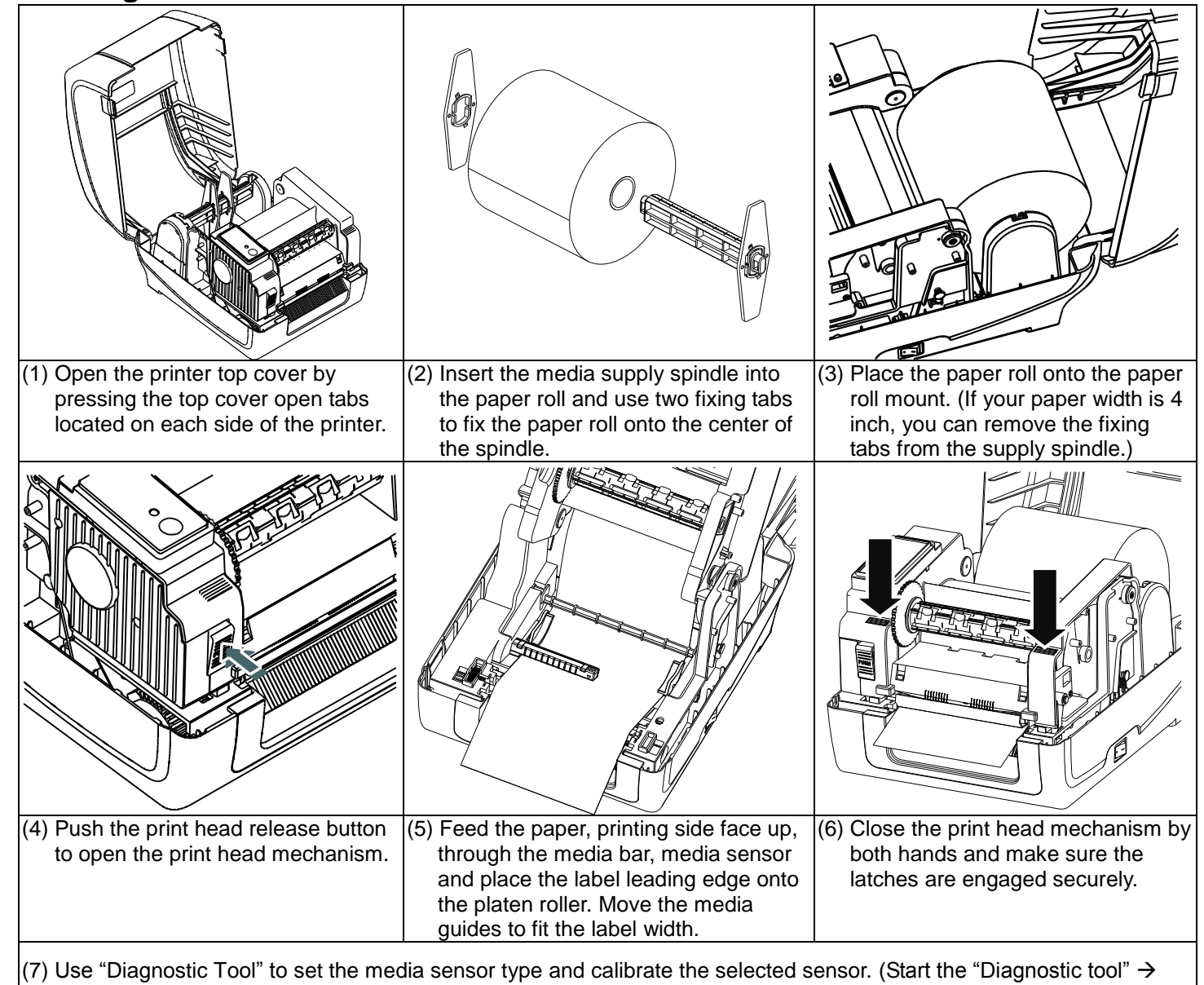

Select the "Printer Configuration" tab  $\rightarrow$  Click the "Calibrate Sensor" button ) Please refer to the diagnostic utility quick start guide for more information. **Note: Please calibrate the gap/black mark sensor when changing the media.**

Diagnostic utility. **Features tab**  $\boxed{\blacksquare}$   $\boxed{\circ}$  inch Language<br>English  $\subset$ mm

### **Ribbon and Media Loading Path**

#### **Button Functions**

- **(1) Feed labels**
- When the printer is ready, press the button to feed one label to the beginning of next label. **(2) Pause the printing job**
- When the printer is printing, press the button to pause a print job. When the printer is paused the LED will be green blinking. Press the button again to continue the printing job.

## **Diagnostic Tool**

makes it much easier to troubleshoot problems and other issues. **Start the Diagnostic Tool:**

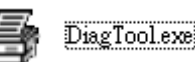

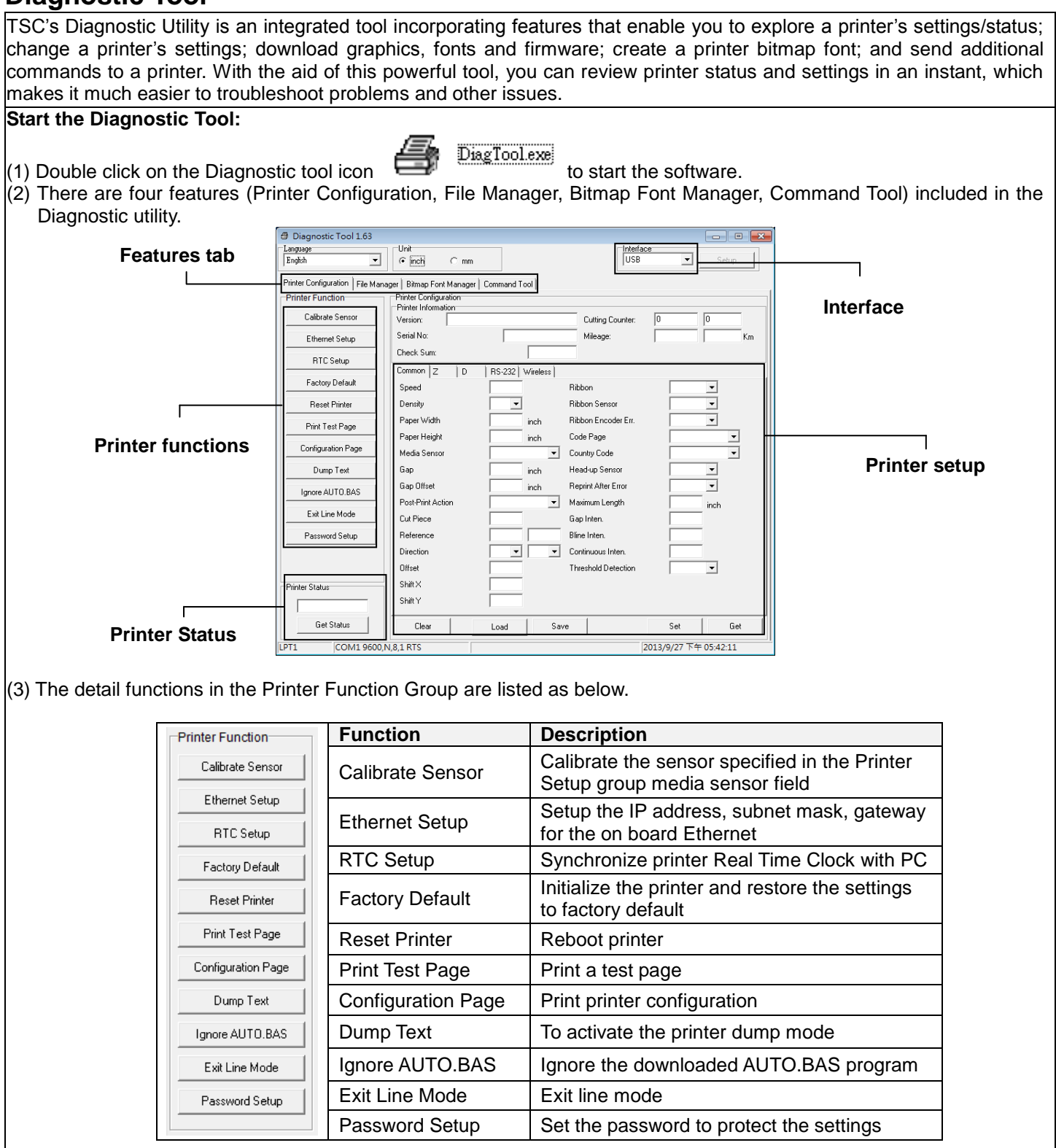

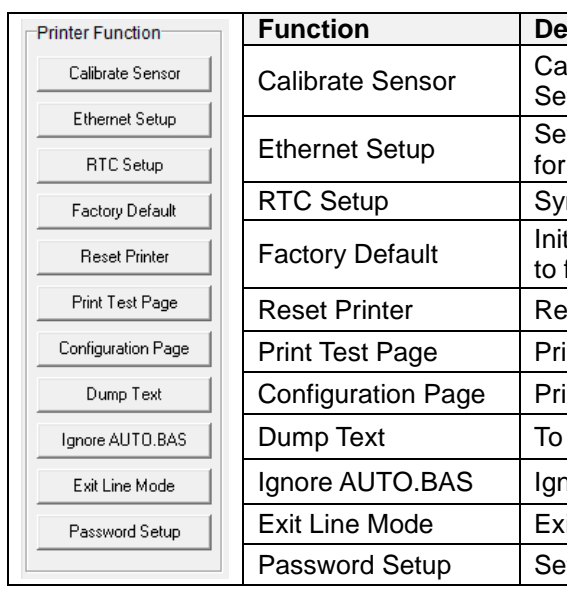

**\* For more information and features about this printer, please refer to the User's Manual inside the CD disk. \* Specifications, accessories, parts and programs are subject to change without notice.**

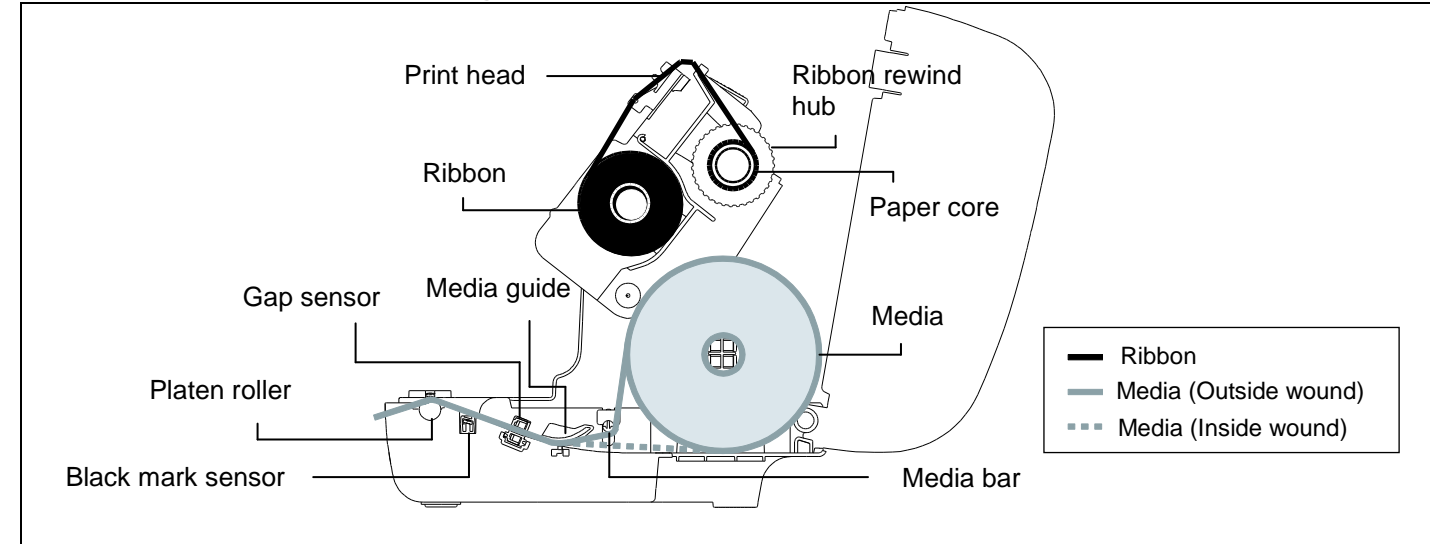